## Como renovar o contrato a um funcionário?

Para renovar o contrato a um funcionário executar os seguintes passos:

- Aceder à opção de renovação de contratos, Recursos Humanos | salários e Honorários | Gestão Contratual | Renovações de contratos;
- Definir os critérios de análise. A data de análise que por defeito é a data de sistema pode ser alterada pelo utilizador, assim como o número de dias do período em análise;
- Opcionalmente, pode restringir o preenchimento da grelha por: Funcionários, Categoria, Estabelecimento, Departamento, Centro de Custo e/ou Tipos de Pessoal;
- Seleccionar a opção de menu 'Actualizar'. A renovação de contratos de trabalho carrega numa grelha todos os Funcionários nas seguintes situações:
	- Tipo de Contrato actual a termo certo;
	- Data de fim de contrato compreendida entre uma data de análise e um número de dias introduzidos;
	- Data de entrega de aviso prévio não preenchida.

Nesta grelha são apresentados vários dados relativos à situação contratual actual do funcionário e é sugerida a execução da próxima linha prevista no plano de renovações.

Através de um menu contextual acessível por um pressionar do botão direito do rato sobre cada uma das linhas da grelha, decidir a acção a executar para cada um dos funcionários entre as seguintes opções:

**Renovar**. Aplica a próxima linha do plano de renovações estabelecido na ficha do funcionário. De acordo com o que está estipulado nessa linha actualiza a situação na profissão, data de fim de contrato e tipo de contrato na ficha do funcionário;

**Passar a Efectivo**. Passa imediatamente o funcionário para o quadro, aplicando a linha do plano de renovações que configura essa situação, ignorando todas as renovações intermédias que possam estar previstas no plano de renovações do contrato. Actualiza a situação na profissão, tipo de contrato do funcionário e limpa a data de fim de contrato;

**Emitir Aviso prévio**. Imprime uma carta a comunicar ao funcionário que no final do actual contrato este não será renovado. Actualiza na ficha do funcionário a Data de entrega do aviso prévio com a data do sistema;

Selecionar a opção de menu 'Gravar'.

Para os funcionários que o utilizador decide pela renovação ou passagem a efectivo é criada uma nova linha no Histórico Contratual com a informação do contrato aplicado, a linha do plano de renovações do contrato aplicada, o nº de renovação efectuada, a data, o novo tipo de vínculo, a duração do novo vínculo e a nova data de fim.

Paralelamente é registado no cadastro do funcionário a nova data de fim de contrato, o novo tipo de vínculo se foi alterado na renovação. Caso os grupos de cadastro correspondentes estejam activos.

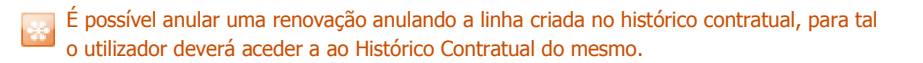

\* Este conteúdo foi escrito de acordo com a antiga ortografia.

Pré-Visualizar Página 2 de 2